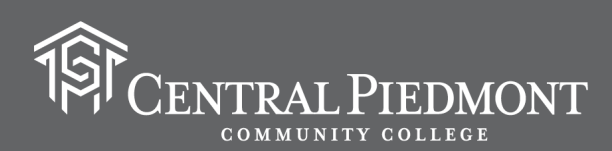

# PASOS DE INSCRIPCIÓN

¿Desea obtener un título, diploma o certificado con créditos universitarios? ¿Quiere tomar cursos para transferirlos a otro college o universidad? ¿O estás buscando transferirse a Central Piedmont desde otra universidad o college? Haga clic en los enlaces web a continuación para aplicar y registrarse para clases en Central Piedmont Community College.

\*\*\*Nota: Central Piedmont está experimentando interrupciones técnicas que pueden hacer que algunos procesos no estén disponibles virtualmente. Por favor visite [nuestro sitio web](https://www.cpcc.edu/about-central-piedmont/administrative-offices/information-technology-services/technology-interruptions/students) para tener información actualizada al respecto.

1. [Determine su Estado de Residencia](https://ncresidency.cfnc.org/residencyInfo/)

2. [Aplicar al Proceso de Admisión](https://apply.cfnc.org/application/CentPCC/NCCCSUndergraduate/CentPCCUndergradApp?logoUrl=https:%2F%2Fxroadsapi.cfnc.org%2Fapplication%2FCentPCC%2FNCCCSUndergraduate%2FCentPCCUndergradApp%2Flogo) (Solicitar admisión (si usted es un estudiante de CCP/doble inscripción, no vuelva a aplicar al CPCC)

3. <u>\*\*\*Cree su usuario y correo electrónico de Central Piedmont</u>. Si es un estudiante de CCP/doble inscripción, usted ya tiene un usuario, correo electrónico y una identificación de estudiante (student ID number).

4. Asista a una sesión de "[It's a Major Decision"](https://www.cpcc.edu/events/its-major-decision-workshop) (Opcional)

#### 5. \*\*[\\*Active su correo electrónico](https://activator.cpcc.edu/)

Nota: Por favor contacte al servicio técnico al 704.330.5000 o visite nuestro [sitio web](https://www.cpcc.edu/about-central-piedmont/administrative-offices/information-technology-services/technology-interruptions/students) para activar su usuario y correo electrónico.

## 6. [Asista a una orientación virtual](https://cpcc.checkappointments.com/)

- 7. [Complete el FAFSA y aplique al Financial Aid](https://studentaid.gov/h/apply-for-aid/fafsa)
	- -[Becas](https://www.cpcc.edu/financial-aid/scholarships)
	- -[Aplique al programa Summer Bridge](https://www.cpcc.edu/admissions/outreach-and-recruitment/summer-bridge)
	- -[Asista a talleres para completar el FAFSA](https://www.cpcc.edu/events/fafsa-workshop)

## 8. [Envíe todas sus transcripciones a Student Records.](https://www.cpcc.edu/admissions/student-records/send-transcripts-central-piedmont)

Para enviar sus transcripciones electrónicamente: Inicie sesión en CFNC.org -> Haga clic en Aplicar -> "Application Hub" > Haga clic en Solicitar transcripción -> Confirme su información -> Escriba "Central Piedmont Community College" en la barra de búsqueda > Haga clic en Central Piedmont Community College -> Asegúrese de que el nombre de la universidad está seleccionado en la sección Escuelas seleccionadas. -> Haga clic en Solicitar mi transcripción.

## 9. [Determine su nivel de Inglés y Matemáticas](https://www.cpcc.edu/admissions/testing-and-assessment/placement-testing)

#### 10. Asista a una reunión con un consejero.

[Nuevo estudiante sin crédito Universitario](https://newstudentadvising.timetap.com/#/)

[Estudiantes con crédito universitario incluyendo Dual Enrollment \(CCP\)](https://docs.google.com/forms/d/e/1FAIpQLSe0_iK6Y3oF-8WewRHrK0bZ9kGmPyqqqEREQbbd1Q0lAqe4qA/viewform)

#### 11[.Siguientes pasos](https://www.cpcc.edu/admissions/enroll/admitted-students)

 Aprenda como [registrarse para sus clases aquí.](https://centralpiedmont.hosted.panopto.com/Panopto/Pages/Viewer.aspx?id=32b610da-a9e5-41cf-91c0-aa4800c87fdb) Visite nuestro [sitio web para el Servicio de Discapacidad](https://www.cpcc.edu/academics/course-help-and-resources/disability-services) y solicite las respectivas adaptaciones.

## Nota: Estudiantes de Career College Promise (dual enrollment) deben completar los siguientes pasos:

- -Determinar su residencia estatal
- Asistir a la orientación en línea
- Solicitar ayuda financiera/becas
- Enviar todas las transcripciones a los registros estudiantiles
- Determinar su nivel de inglés y matemáticas
- Reunirse con un asesor académico En línea

cpcc.edu/outreach-and-recruitment | 704.330.6637